# **СОГЛАСОВАНО**

**Генеральный директор АО «АКТИ-Мастер»**

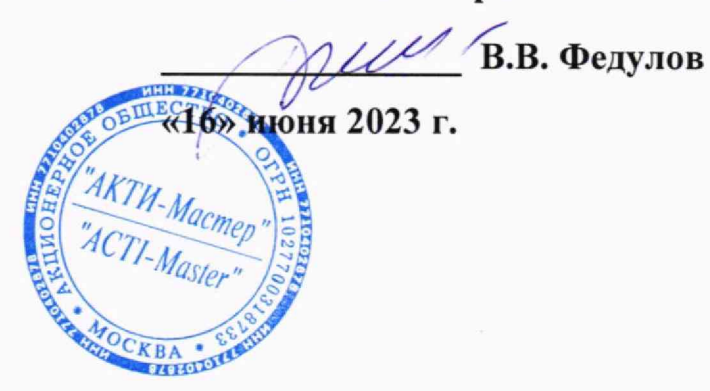

**Государственная система обеспечения единства измерений**

# **Осциллографы цифровые портативные DS8000-R**

**Методика поверки МП DS8000-R/2023**

> **Москва 2023**

# **1 ОБЩИЕ ПОЛОЖЕНИЯ**

1.1 Настоящая методика поверки распространяется на осциллографы цифровые портативные DS8000-R (далее - осциллографы), изготавливаемые в модификациях DS8034-R, DS8104-R и DS8204-R компанией "RIGOL TECHNOLOGIES CO., LTD", Китай, и устанавливает методы и средства их первичной и периодической поверки.

1.2 В результате поверки должны быть подтверждены метрологические требования (характеристики), указанные в описании типа поверяемых средств измерений.

1.3 При поверке осциллографов обеспечивается прослеживаемость поверяемого средства измерений к государственным эталонам:

- ГЭТ 1-2022 в соответствии с государственной поверочной схемой для средств измерений времени и частоты, утвержденной приказом Росстандарта от 26.09.2022г. № 2360;

- ГЭТ 13-2001 в соответствии с государственной поверочной схемой для средств измерений постоянного электрического напряжения и электродвижущей силы, утвержденной приказом Росстандарта от 30.12.2019 г. № 3457;

- ГЭТ 89-98 в соответствии с государственной поверочной схемой для средств измерений переменного электрического напряжения до 1000 В в диапазоне частот от  $1 \cdot 10^{-1}$  до  $2 \cdot 10^{9}$  Гц, утвержденной приказом Росстандарта от 03.09.2021 г. № 1942;

- ГЭТ 182-2010 в соответствии с ГОСТ Р 8.761-2011 «Государственная поверочная схема для средств измерений импульсного электрического напряжения».

1.3 Операции поверки выполняются методами прямых измерений величин.

# 2 ПЕРЕЧЕНЬ ОПЕРАЦИЙ ПОВЕРКИ

2.1 При проведении поверки должны быть выполнены операции, указанные в таблице 1.

Наименование операции поверки Обязательность выполнения операций поверки при Номер раздела (пункта) методики поверки,в соответствии с которым выполняется операция поверки первичной поверке периодическо й поверке *1 2 3 4* Внешний осмотр да да 7 Контроль условий поверки (при подготовке к поверке и опробовании средства измерений) да да да 8.2 Опробование (при подготовке к поверке и опробовании средства измерений) да да да 8.4, 8.5 Проверка программного обеспечения да да да 9 Определение метрологических характеристик да да да 10 Подтверждение соответствия ислождение соответствия да да да 10 Проверка входного сопротивления да да да 10.1 Определение погрешности коэффициента да да да 10.2 Определение погрешности установки постоянного напряжения смещения да да 10.3 Продолжение таблицы 1 **DS8000-R. Методика поверки МП DS8000-R/2023** стр. 2 из 15

Таблица 1 - Операции поверки

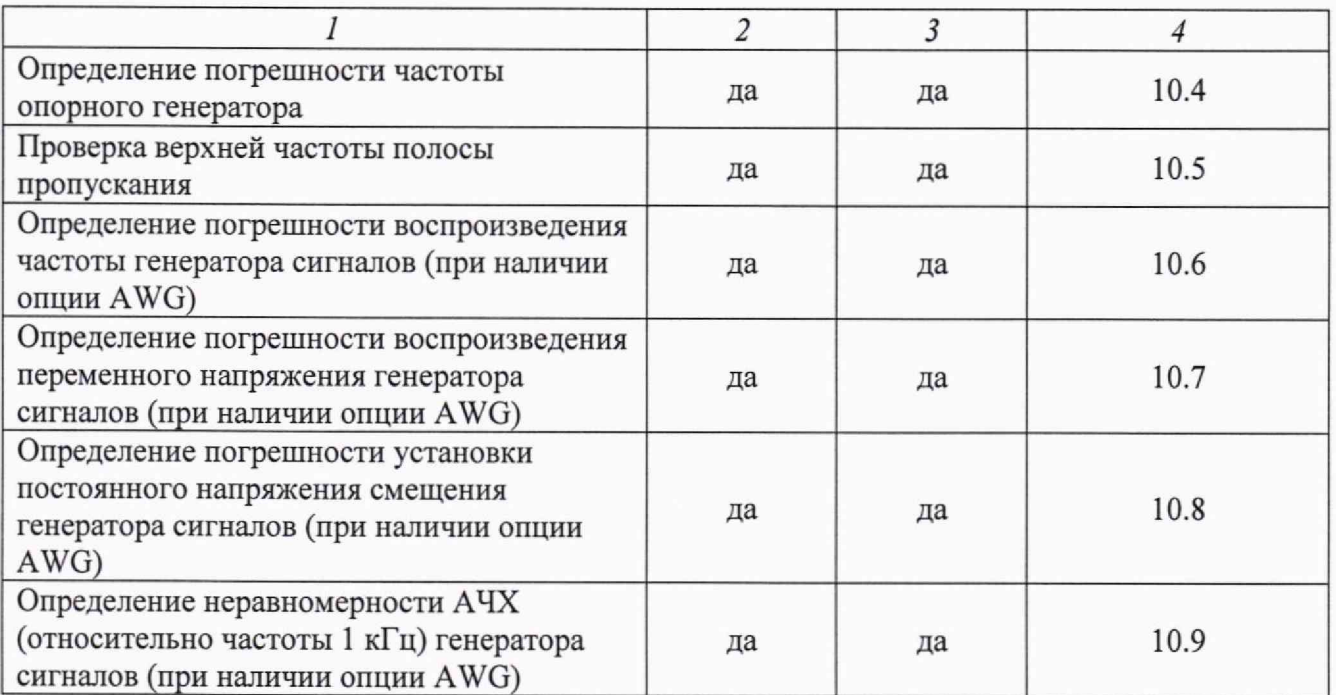

2.2 Периодическая поверка по запросу пользователя осциллографа может выполняться для отдельных измерительных каналов.

# 3 ТРЕБОВАНИЯ К УСЛОВИЯМ ПРОВЕДЕНИЯ ПОВЕРКИ

В соответствии с ГОСТ 8.395-80 и с учетом условий применения осциллографа, а также средств поверки, при проведении поверки должны соблюдаться следующие требования:

- температура воздуха в помещении от +15 до +25 °С;
- относительная влажность воздуха от 30 до 80 %;
- атмосферное давление от 84 до 106 кПа.

# 4 ТРЕБОВАНИЯ К СПЕЦИАЛИСТАМ, ОСУЩЕСТВЛЯЮЩИМ ПОВЕРКУ

К проведению поверки допускаются лица, имеющие высшее или среднетехническое образование, практический опыт в области радиотехнических измерений, имеющие документ о квалификации в соответствии с действующими нормативно-правовыми актами в области аккредитации. Специалист, выполняющий поверку, должен быть аттестован по группе электробезопасности не ниже 4 (Приказ Министерства труда и социальной защиты Российской Федерации от 15 декабря 2020 г. № 903н «Правила по охране труда при эксплуатации электроустановок»).

## 5 МЕТРОЛОГИЧЕСКИЕ И ТЕХНИЧЕСКИЕ ТРЕБОВАНИЯ К СРЕДСТВАМ ПОВЕРКИ

5.1 Рекомендуется применять средства поверки, указанные в таблице 2.

Операции поверки, требующие применение средств поверки Метрологические и технические требования к средствам поверки, необходимые для проведения поверки Перечень рекомендуемых средств поверки  $1$  3 раздел 3 Контроль условий проведения поверки пределы допускаемой абсолютной погрешности измерения температуры ±0,5 °С в диапазоне от 0 до +50 °С; пределы абсолютной погрешности измерений относительной влажности ±3 % в диапазоне от 40 до 90 %; пределы абсолютной погрешности измерений атмосферного давления ±0,2 кПа в диапазоне от 86 до 106 кП Термогигрометр ИВА-6Н-Д; per. Nº 46434-11 п.10.1 Проверка входного сопротивления п. 10.2 Определение погрешности коэффициента отклонения п. 10.3 Определение погрешности установки постоянного напряжения смещения п. 10.4 Определение погрешности частоты опорного генератора п. 10.5 Проверка верхней частоты полосы пропускания диапазон измерений сопротивления от 40 Ом до 90 Ом и от 800 до 1200 кОм, пределы допускаемой относительной погрешности измерений сопротивления ±0,1 %; относительная погрешность воспроизведения постоянного напряжения от ±(3 мВ до 100 В) на нагрузку 1 МОм и от ±(3 мВ до 4 В) на нагрузку 50 Ом по 4-х проводной схеме в пределах ±0,2 %; пределы допускаемой погрешности установки периода,  $\pm 2.5 \cdot 10^{-5}$  %; диапазон частот синусоидального сигнала от 0,1 Гц до 3,2 ГГц Калибратор осциллографов 9500В с активной головкой 9530; per. №30374-13 п.10.4 Определение погрешности частоты опорного генератора п.10.6 Определение погрешности воспроизведения частоты генератора сигналов (при наличии опции AWG) относительная погрешность воспроизведения частоты 10 МГц в пределах  $\pm 1.10^{-8}$ Стандарт частоты рубидиевый FS 725; per. № 31222-06 количество разрядов индикации частоты 0,5; 1; 10 МГц не менее 8; вход внешней синхронизации 10 МГц Частотомер универсальный Tektronix FCA3000; per. №51532-12 п. 10.7 Определение погрешности воспроизведения переменного напряжения генератора сигналов (при наличии опции AWG) п. 10.8 Определение погрешности установки постоянного напряжения смещения генератора относительная погрешность измерения постоянного напряжения 2,5 В и переменного напряжения от 7 мВ до 2 В (скз) частотой 1 кГц в пределах ±0,25 % Мультиметр цифровой 2000; per. № 25787-08

сигналов (при наличии

опции AWG)

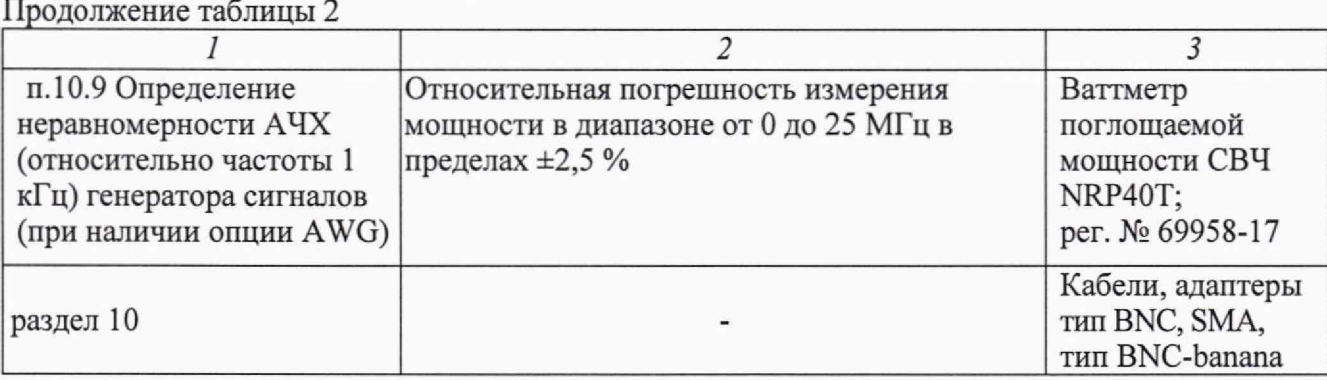

5.2 Возможно применение средств поверки с метрологическими и техническими характеристиками, обеспечивающими требуемую точность передачи единиц величин поверяемому средству измерений.

## 6 ТРЕБОВАНИЯ (УСЛОВИЯ) ПО ОБЕСПЕЧЕНИЮ БЕЗОПАСНОСТИ ПРОВЕДЕНИЯ ПОВЕРКИ

6.1 При проведении поверки должны быть соблюдены требования безопасности в соответствии с ГОСТ 12.3.019-80.

6.2 Необходимо соблюдать меры предосторожности, изложенные в руководстве по эксплуатации осциллографов, а также меры безопасности, указанные в руководствах по эксплуатации средств поверки.

# 7 ВНЕШНИЙ ОСМОТР СРЕДСТВА ИЗМЕРЕНИЙ

7.1 При проведении внешнего осмотра осциллографа проверяются:

- правильность маркировки и комплектность;
- чистота и исправность разъемов;
- исправность органов управления, четкость фиксации их положений;
- отсутствие механических повреждений корпуса и ослабления крепления элементов конструкции (определяется на слух при наклонах осциллографа).

7.2 При наличии дефектов или повреждений, препятствующих нормальной эксплуатации поверяемого осциллографа, его следует направить заявителю поверки (пользователю) для ремонта.

### 8 ПОДГОТОВКА К ПОВЕРКЕ И ОПРОБОВАНИЕ СРЕДСТВА ИЗМЕРЕНИЙ

8.1 Перед началом выполнения дальнейших операций поверки следует изучить руководство по эксплуатации осциллографа, а также руководства по эксплуатации средств поверки.

8.2 Выполнить контроль условий поверки в соответствии с требованиями, указанными в разделе 3 настоящей методики поверки.

8.3 Перед началом выполнения дальнейших операций используемые средства поверки и поверяемый осциллограф должны быть подключены к сети 230 В; 50 Гц и выдержаны во включенном состоянии в соответствии с указаниями руководств по эксплуатации.

Минимальное время прогрева осциллографа 30 минут.

8.4 Выполнить самотестирование (Self-test) по следующей процедуре:

- включить сетевое питание осциллографа. По завершении загрузки следует кликнуть на ярлыке навигации в левом нижнем углу окна и нажать Utility  $\rightarrow$  System  $\rightarrow$  Power Status: **Switch On;**

- отключить сетевое питание осциллографа и вновь включить его, при этом автоматически запустится процесс самотестирования;

В процессе самотестирования не должно появиться сообщений об ошибках.

8.5 После прогрева осциллографа в течение не менее 30 минут выполнить процедуру автоподстройки (Self-calibration), для чего:

- убедиться в том, что к каналам осциллографа ничего не подключено;

**-** войти в меню **Utility,** выбрать функцию **System —> SelfCal,** при этом появится окошко меню автоподстройки;

- нажать **Start** для запуска процедуры;

- дождаться завершения процесса автоподстройки, по его завершению не должно появиться сообщений об ошибках.

8.6 Отключить сетевое питание осциллографа и вновь включить его. Проверить остаточное смещение каналов по вертикали по следующей процедуре:

# - войти в меню **Acquisition,** выбрать **Acquisition: Average;**

- в пункте **Averages** установить количество усреднений **16;**

- установить на всех каналах коэффициент отклонения 2 мВ/дел;

- проверить, что отклонение траектории сигнала от центра горизонтальной линии сетки не превышает 0,5 деления вертикальной шкалы на всех четырех каналах осциллографа.

При наличии ошибок и несоответствий осциллограф поверке не подлежит, он должен быть направлен заявителю поверки для проведения ремонта.

### 9 ПРОВЕРКА ПРОГРАММНОГО ОБЕСПЕЧЕНИЯ

Войти в меню Utility, нажать System  $\rightarrow$  About.

В окне должны отобразиться идентификационные данные осциллографа и установленного программного обеспечения (DS8000-R Firmware).

Идентификационный номер версии программного обеспечения (DS8000-R Firmware), должен быть не ниже 00.01.00.02.02

# 10 ОПРЕДЕЛЕНИЕ МЕТРОЛОГИЧЕСКИХ ХАРАКТЕРИСТИК И ПОДТВЕРЖДЕНИЕ СООТВЕТСТВИЯ СРЕДСТВА ИЗМЕРЕНИЙ МЕТРОЛОГИЧЕСКИМ ТРЕБОВАНИЯМ

Определение метрологических характеристик осциллографа выполнить по процедурам, изложенным в пунктах  $10.1 \div 10.9$ .

Полученные результаты должны удовлетворять критериям подтверждения соответствия метрологическим требованиям, которые приведены в каждой операции поверки.

Допускается фиксировать результаты измерений качественно без указания действительных измеренных значений, если заявителем поверки не предъявлен запрос по их представлению в протоколе поверки.

При получении отрицательных результатов по какой-либо операции необходимо повторить операцию. При повторном отрицательном результате осциллограф следует направить заявителю поверки (пользователю) для проведения регулировки и/или ремонта.

#### ЮЛ Проверка входного сопротивления

10.1.1 Выполнить заводскую установку осциллографа. Для этого войти в меню Storage и нажать More  $\rightarrow$  Default  $\rightarrow$  OK.

10.1.2 Соединить выход активной головки калибратора 9500В с входом канала СН1 осциллографа.

10.1.3 Установить на калибраторе режим измерения сопротивления 1 МОм.

10.1.4 Установить на канале входное сопротивление канала (R<sub>BX</sub>) **Impedance: 1 МОм.** Активировать канал осциллографа и выход калибратора.

10.1.5 Установить на канале коэффициент отклонения 100 мВ/дел. Записать измеренное калибратором значение сопротивления в столбец 3 таблицы 10.1.

10.1.6 Установить на канале коэффициент отклонения 500 мВ/дел. Записать измеренное калибратором значение сопротивления в столбец 3 таблицы 10.1.

**10.1.7** Установить на канале входное сопротивление канала **(Rbx) Impedance: 50 Ом.**

10.1.8 Выполнить действия по пунктам 10.1.5 и 10.1.6, установив на калибраторе сопротивление 50 Ом.

10.1.9 Деактивировать канал осциллографа и выход калибратора. Отсоединить выход активной головки калибратора 9500В от разъема канала прибора.

10.1.10 Выполнить аналогичные действия по пунктам 10.1.2-10.1.9 для остальных каналов осциллографа.

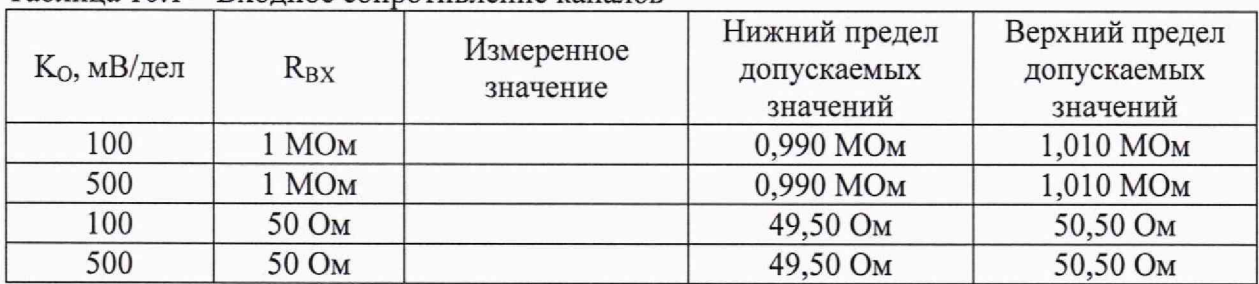

Таблица 10.1 - Входное сопротивление каналов

КРИТЕРИЙ ПОДТВЕРЖДЕНИЯ СООТВЕТСТВИЯ МЕТРОЛОГИЧЕСКИМ ТРЕБОВАНИЯМ: измеренные значения входного сопротивления каналов должны находиться в пределах допускаемых значений, приведенных в описании типа поверяемого осциллографа и указанных в столбцах нижний и верхний предел допускаемых значений таблицы 10.1.

### **10.2 Определение погрешности коэффициента отклонения**

10.2.1 Выполнить заводскую установку осциллографа. Для этого войти в меню **Storage** и нажать **More** *—\****Default** —> **ОК.**

10.2.2 Установить на калибраторе 9500В режим воспроизведения постоянного напряжения на нагрузку 1 МОм.

10.2.3 Соединить выход активной головки калибратора 9500В с входом канала СН1 осциллографа.

10.2.4 Активировать на осциллографе канал СН1.

10.2.5 В меню канала сделать установки:

- ослабление пробника **Attenuation: IX;**

- входное сопротивление канала **(Rbx) Impedance: 1 МОм;**
- напряжение смещения **Offset:** 0 **В;**
- коэффициент отклонения **Ко** = **1 мВ/дел.**

10.2.6 Войти в меню **Trigger,** установить источник синхронизации на СН1.

10.2.7 Установить коэффициент развертки 1 мкс/дел. В меню Acquisition выбрать функцию усреднения Average, количество усреднений 32.

10.2.8 В меню Measure нажать Add, выбрать в окне Vertical измерение Vavg.

10.2.9 Установить на калибраторе положительное значение напряжения  $U_{KAB+} = +3$  мВ. Активировать выход калибратора.

Записать измеренное на канале осциллографа положительное значение напряжения  $U_{\text{TOII}}$  в столбец 4 таблицы 10.2.

Установить на калибраторе отрицательное значение напряжения  $U_{KAI} = -3$  мВ.

Записать измеренное на канале осциллографа отрицательное значение напряжения **Uotp в** столбец 5 таблицы 10.2.

Вычислить разностное значение  $\Delta U = (U_{\Pi O\Pi} - U_{\Pi P})$  и записать его в столбец 6 таблицы 10**.**2**.**

10.2.10 Устанавливать значения коэффициента отклонения К<sub>о</sub> и соответствующие значения U<sub>КАЛ+</sub> и U<sub>КАЛ-</sub>, указанные в столбцах 1, 2, 3 таблицы 10.2. Записывать измеренные на канале осциллографа значения напряжения  $U_{\text{TOT}}$  и  $U_{\text{OTP}}$  в столбцы 4 и 5 таблицы 10.2. Вычислять разностные значения  $\Delta U = (U_{\text{IOJI}} - U_{\text{OTP}})$  и записывать их в столбец 6 таблицы 10.2. Деактивировать выход калибратора,

10.2.11 Выполнить действия по пунктам 10.2.5, 10.2.9 и 10.2.10, установив на калибраторе и на канале осциллографа значение сопротивления 50 Ом.

10.2.12 Деактивировать канал осциллографа. Отсоединить выход активной головки калибратора 9500В от разъема канала прибора.

10.2.13 Выполнить аналогичные действия по пунктам  $10.2.2 - 10.2.12$  для остальных каналов осциллографа.

|                              |                | <i>noi</i> pennoe <i>ib</i> nooqquiquenta o indiciremia |                |                  |            |                 |                          |  |  |  |  |
|------------------------------|----------------|---------------------------------------------------------|----------------|------------------|------------|-----------------|--------------------------|--|--|--|--|
| $K_{O}$                      | $U_{KAJI^+}$   | $U_{KAJI-}$                                             | $U_{\Pi O\Pi}$ | $U_{\text{OTP}}$ | $\Delta U$ | $\Delta U_{MH}$ | $\Delta U_{\text{MAKC}}$ |  |  |  |  |
| $\mathcal{I}$                | $\overline{c}$ | $\mathfrak{Z}$                                          | $\overline{4}$ | 5                | 6          | $\overline{7}$  | 8                        |  |  |  |  |
| $R_{BX} = 1$ MO <sub>M</sub> |                |                                                         |                |                  |            |                 |                          |  |  |  |  |
| 1 мВ/дел                     | $+3$ $MB$      | $-3$ $MB$                                               |                |                  |            | 5,36 MB         | 6,64 MB                  |  |  |  |  |
| $2$ м $B$ /дел               | $+6$ MB        | $-6$ MB                                                 |                |                  |            | 11,36 MB        | 12,64 MB                 |  |  |  |  |
| 5 мВ/дел                     | $+15$ $MB$     | $-15$ $MB$                                              |                |                  |            | 29,2 MB         | 30,8 MB                  |  |  |  |  |
| 10 мВ/дел                    | $+30$ $MB$     | $-30$ MB                                                |                |                  |            | 58,4 MB         | 61,6 MB                  |  |  |  |  |
| 20 мВ/дел                    | $+60$ MB       | $-60$ MB                                                |                |                  |            | 116,8 MB        | 123,2 MB                 |  |  |  |  |
| 50 мВ/дел                    | $+150$ $MB$    | $-150$ $MB$                                             |                |                  |            | 292 MB          | 308 MB                   |  |  |  |  |
| 100<br>мВ/дел                | $+300$ $MB$    | $-300$ $MB$                                             |                |                  |            | 584 MB          | 616 MB                   |  |  |  |  |
| 200<br>мВ/дел                | $+600$ MB      | $-600$ MB                                               |                |                  |            | 1,168 B         | 1,232 B                  |  |  |  |  |
| 500<br>мВ/дел                | $+1,5B$        | $-1,5B$                                                 |                |                  |            | 2,92 B          | 3,08 B                   |  |  |  |  |
| $1 B/$ дел                   | $+3B$          | $-3B$                                                   |                |                  |            | 5,84 B          | 6,16B                    |  |  |  |  |
| $2 B/\text{дел}$             | $+6B$          | $-6B$                                                   |                |                  |            | 11,68 B         | 12,32 B                  |  |  |  |  |
| 5 В/дел                      | $+15B$         | $-15B$                                                  |                |                  |            | 29,2 B          | 30,8 B                   |  |  |  |  |
| 10 В/дел                     | $+30B$         | $-30B$                                                  |                |                  |            | 58,4 B          | 61,6 B                   |  |  |  |  |
| $R_{BX}$ = 50 O <sub>M</sub> |                |                                                         |                |                  |            |                 |                          |  |  |  |  |
| 1 мВ/дел                     | $+3$ $MB$      | $-3$ $MB$                                               |                |                  |            | 5,36 MB         | 6,64 MB                  |  |  |  |  |
| 2 мВ/дел                     | $+6$ MB        | $-6$ MB                                                 |                |                  |            | 11,36 MB        | 12,64 MB                 |  |  |  |  |

Таблица 10.2 — Погрешность коэффициента отклонения

**DS8000-R. Методика поверки МП DS8000-R/2023** стр. 8 из 15

Продолжение таблицы 10.2

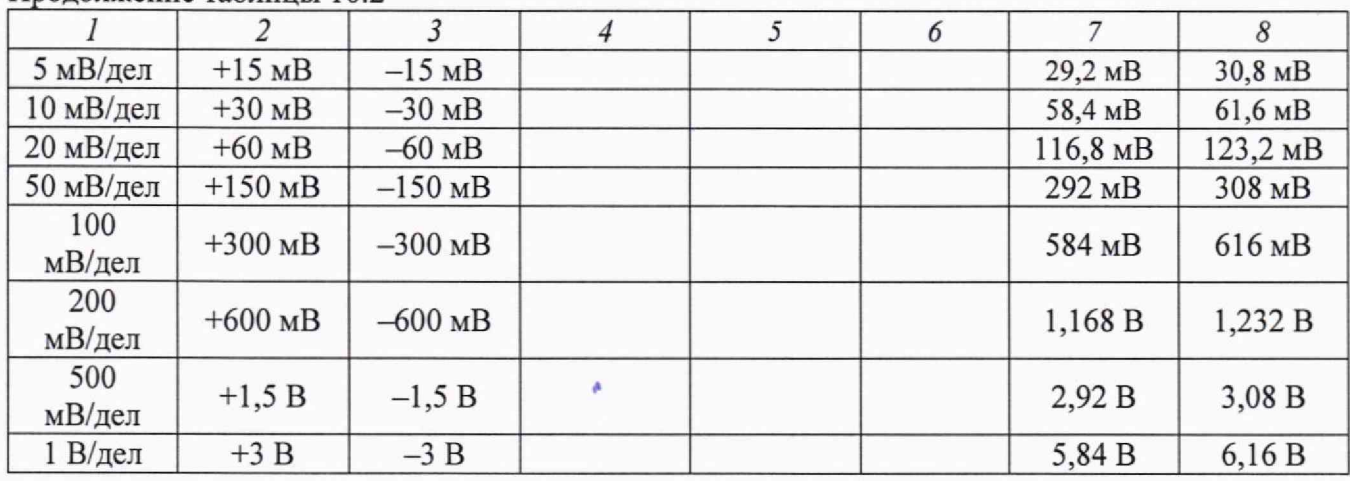

КРИТЕРИЙ ПОДТВЕРЖДЕНИЯ СООТВЕТСТВИЯ МЕТРОЛОГИЧЕСКИМ ТРЕБОВАНИЯМ: измеренные разностные значения напряжения AU должны находиться в пределах допускаемых значений **AUmhh и AUmakc^** указанных **в** столбцах таблицы **10.2.**

Пределы допускаемых значений вычислены на основе допускаемого значения относительной погрешности коэффициента отклонения ±2 % по описанию типа поверяемого осциллографа, и формуле расчета относительной погрешности коэффициента отклонения бизм, приведенной в технической документации изготовителя:

 $\delta_{H3M} = \{[(U_{\Pi OJI} - U_{\text{OTP}}) - (U_{\text{KAJI}+} - U_{\text{KAJI}-})] / FS\} \cdot 100\%$ 

где FS =  $(K<sub>O</sub> · 8$  дел) – напряжение полной шкалы, значения которой составляют 8 делений по вертикали для всех коэффициентов отклонения К<sub>О</sub>, кроме 1 мВ/дел и 2 мВ/дел.

Для коэффициентов отклонения  $K_0 = 1$  мВ/дел и  $K_0 = 2$  мВ/дел, которые являются масштабным преобразованием коэффициента отклонения  $K<sub>O</sub> = 4$  мВ/дел, напряжение полной шкалы FS принимается равным  $(4 \text{ m}B/\text{g}) = 32 \text{ m}B$ .

Исходя из этого, расчет пределов допускаемых значений  $\Delta U_{MH}$  и  $\Delta U_{\text{MAKC}}$  выполнен по формулам:

 $\Delta U_{MH} = (-2\% / 100\%) \cdot FS + (U_{KAJI^+} - U_{KAJI^-}),$  $\Delta U_{\text{MAKC}} = (+2\frac{9}{6} / 100\frac{9}{6}) \cdot FS + (U_{\text{KAJI+}} - U_{\text{KAJI-}}).$ 

#### 10.3 **Определение погрешности установки постоянного напряжения смещения**

10.3.1 Выполнить заводскую установку осциллографа. Для этого войти в меню **Storage** и нажать **More** —> **Default** —> **ОК.**

10.3.2 Установить на калибраторе 9500В режим воспроизведения постоянного напряжения на нагрузку 1 МОм.

10.3.3 Соединить выход активной головки калибратора 9500В с входом канала СН1 осциллографа.

10.3.4 Активировать на осциллографе канал СН1.

10.3.5 В меню канала сделать установки:

- ограничение полосы пропускания **BW Limit:** 20 **МГц;**

- входное сопротивление канала (R<sub>BX</sub>) **Impedance: 1 МОм**;

- коэффициент отклонения Ко = 1 **мВ/дел;**

- напряжение смещения Offset  $(U_{CM}) = +1 B$ .

10.3.6 Установить коэффициент развертки 1 мс/дел. В меню **Acquisition** выбрать функцию усреднения **Average,** количество усреднений 16.

10.3.7 Войти в меню **Trigger,** установить источник синхронизации на AC Line.

10.3.8 В меню **Measure** нажать **Add,** выбрать в окне **Vertical** измерение Vavg.

10.3.9 Установить на калибраторе значение напряжения  $U_{KAI} = -1$  В. Активировать выход калибратора.

Записать измеренное на канале осциллографа значение напряжения Цизм в столбец 5 таблицы 10.3.

10.3.10 Устанавливать значения коэффициента отклонения  $K<sub>O</sub>$ , напряжение смещения  $U<sub>CM</sub>$ и соответствующее напряжение на калибраторе  $U_{KAH}$ , указанные в столбцах 1, 3, 4 таблицы 10.3.

Записывать измеренные на канале осциллографа значения напряжения U<sub>ИЗМ</sub> в столбец 5 таблицы 10.3. Деактивировать выход калибратора.

10.3.11 Выполнить действия по пунктам 10.3.5, 10.3.9 и 10.3.10, установив на калибраторе и на канале осциллографа значение сопротивления 50 Ом.

10.3.12 Деактивировать канал осциллографа. Отсоединить выход активной головки калибратора 9500В от разъема канала прибора.

10.3.13 Выполнить аналогичные действия по пунктам  $10.3.2 - 10.3.12$  для остальных каналов осциллографа.

| $K_{O}$       | $R_{BX}$          | $U_{CM}$ | $U_{KAJI}$ | Измеренное<br>значение<br>напряжения<br>смещения U <sub>ИЗМ</sub> | Нижний<br>предел<br>допускаемых<br>значений U <sub>МИН</sub> | Верхний<br>предел<br>допускаемых<br>значений<br>$U_{\text{MAKC}}$ |
|---------------|-------------------|----------|------------|-------------------------------------------------------------------|--------------------------------------------------------------|-------------------------------------------------------------------|
| 1 мВ/дел      | 1 MO <sub>M</sub> | $+1B$    | $-1B$      |                                                                   | $-1,0171B$                                                   | $-982,90 \text{ MB}$                                              |
|               |                   | 0B       | 0B         |                                                                   | $-2,1$ MB                                                    | $+2,1$ MB                                                         |
|               |                   | $-1B$    | $+1B$      |                                                                   | $+982,90 \text{ MB}$                                         | $+1,0171B$                                                        |
| 200<br>мВ/дел |                   | $+30B$   | $-30B$     |                                                                   | $-30,472 B$                                                  | $-29,528 B$                                                       |
|               |                   | 0B       | 0B         |                                                                   | $-22$ MB                                                     | $+22 \text{ MB}$                                                  |
|               |                   | $-30B$   | $+30B$     |                                                                   | $+29,528 B$                                                  | $+30,472 B$                                                       |
| 500<br>мВ/дел |                   | $+100B$  | $-100B$    |                                                                   | $-101,05 B$                                                  | $-98,948 B$                                                       |
|               |                   | 0B       | 0B         |                                                                   | $-52$ MB                                                     | $+52$ MB                                                          |
|               |                   | $-100B$  | $+100B$    |                                                                   | $+98,948$ B                                                  | $+101,05 B$                                                       |
| 1 мВ/дел      | 50 O <sub>M</sub> | $+1B$    | $-1B$      |                                                                   | $-1,0171B$                                                   | $-982,90 \text{ MB}$                                              |
|               |                   | 0B       | 0B         |                                                                   | $-2,1$ MB                                                    | $+2,1$ MB                                                         |
|               |                   | $-1B$    | $+1B$      |                                                                   | $+982,90 \text{ MB}$                                         | $+1,0171B$                                                        |
| 200<br>мВ/дел |                   | $+4B$    | $-4B$      |                                                                   | $-4,0820 B$                                                  | $-3,9180 B$                                                       |
|               |                   | 0B       | 0B         |                                                                   | $-22$ MB                                                     | $+22 \text{ MB}$                                                  |
|               |                   | $-4B$    | $+4B$      |                                                                   | $+3,9180 B$                                                  | $+4,0820 B$                                                       |

Таблица 10.3 - Погрешность установки постоянного напряжения смещения

КРИТЕРИЙ ПОДТВЕРЖДЕНИЯ СООТВЕТСТВИЯ МЕТРОЛОГИЧЕСКИМ ТРЕБОВАНИЯМ: измеренные значения постоянного напряжения смещения  $U_{H3M}$  должны находиться в пределах допускаемых значений U<sub>MHH</sub> и U<sub>MAKC</sub>, указанных в столбцах нижний и верхний предел допускаемых значений таблицы 10.3. Пределы допускаемых значений вычислены на основе формулы абсолютной погрешности установки напряжения смещения  $\Delta_{CM}$ , приведенной в описании типа поверяемого осциллографа, следующим образом:

 $U_{MH} = (U_{KAI} - \Delta_{CM})$ 

 $U_{\text{MAKC}} = (U_{\text{KAI}} + \Delta_{\text{CM}})$ 

 $\Delta_{CM} = (0, 1 \cdot K_{O} \cdot \text{I} \cdot \text{I} + 2 \text{ mB} + 0.015 \cdot U_{CM})$  при  $U_{CM} \le 200 \text{ mB}$ 

DS8000-R. Методика поверки МП DS8000-R/2023 **стр. 10 из 15**

 $\Delta_{CM} = (0, 1 \cdot K_{O} \cdot \text{дел} + 2 \text{ м}B + 0,010 \cdot U_{CM})$  при  $U_{CM} > 200 \text{ m}B$ 

## **10.4 Определение погрешности частоты опорного генератора**

10.4.1 Выполнить заводскую установку осциллографа. Для этого войти в меню **Storage** и нажать **More —► Default —► ОК.**

10.4.2 Соединить кабелем BNC(m-m) вход синхронизации "Ref In" частотомера с выходом "10 MHz" стандарта частоты FS 725.

10.4.3 Используя адаптер SMA(m)-BNC(f), соединить кабелем BNC(m-m) выход "ЮМ OUT" осциллографа с входом частотомера Tektronix FCA3000.

10.4.4 Выполнить отсчет на частотомере, записать его в столбец «Измеренное значение частоты» таблицы 10.4.

10.4.5 Отсоединить кабели от осциллографа и частотомера.

Таблица 10.4 - Частота опорного генератора

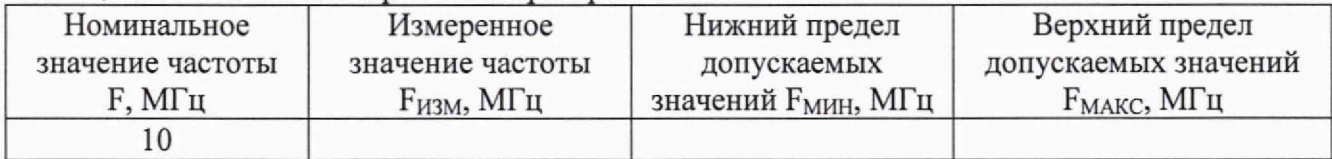

КРИТЕРИЙ ПОДТВЕРЖДЕНИЯ СООТВЕТСТВИЯ МЕТРОЛОГИЧЕСКИМ ТРЕБОВАНИЯМ: измеренное значение частоты должно находиться в пределах допускаемых значений **F<sub>MHH</sub> и F<sub>MAKC</sub>**, указанных в столбцах нижний и верхний предел допускаемых значений таблицы 10.4. Пределы допускаемых значений частоты следует рассчитать на основе формулы абсолютной погрешности частоты  $\Delta_F$  опорного генератора, приведенной в описании типа поверяемого осциллографа, следующим образом:

 $F = 10$  МГц  $F_{MH} = (F - \Delta_F)$  $F_{\text{MAKC}} = (F + \Delta_F)$  $\Delta_F = (1.10^{-6} + N.2.10^{-6})$ . F

N — округленное в большую сторону целое количество лет после выпуска осциллографа из производства или последней заводской подстройки частоты опорного генератора.

### **10.5 Проверка верхней частоты полосы пропускания**

10.5.1 Выполнить заводскую установку осциллографа. Для этого войти в меню **Storage** и нажать **More —» Default —> ОК.**

10.5.2 Активировать канал СН1. Остальные каналы должны оставаться не активными. В настройках канала установить **BW Limit: OFF**; Attenuation: 1X; Impedance: 50 Ом;  $K_0$  = **100 мВ/дел.**

10.5.3 Войти в меню **Trigger,** установить **Source: СН1.**

10.5.4 Установить коэффициент развертки 500 нс/дел.

10.5.5 В меню **Measure** нажать **Add,** выбрать в окне **Vertical** измерение **Vpp.**

10.5.6 Установить на калибраторе осциллографов режим воспроизведения синусоидального напряжения на нагрузку 50 Ом, частотой 1 МГц, напряжением 600 мВп-п.

10.5.7 Соединить выход головки калибратора с входом канала СН1,

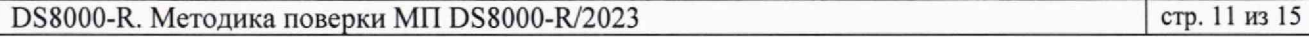

10.5.8 Активировать выход калибратора. Подстроить на калибраторе уровень сигнала так, чтобы амплитуда сигнала составляла примерно 6 делений вертикальной шкалы осциллографа, а отсчет Vpp был равен 600 мВп-п-

10.5.9 Установить на калибраторе значение частоты  $F_{\text{MAKC}}$ , соответствующее верхней частоте полосы пропускания осциллографа:

- для модификации DS8034-R  $F_{\text{MAKC}}$  = 350 МГц;

- для модификации DS8104-R  $F_{\text{MAKC}} = 1 \Gamma \Gamma \text{H}$ ;

- для модификации DS8204-R F<sub>MAKC</sub> = 2 ГГц.

10.5.10 Уменьшая на осциллографе коэффициент развертки, установить его так, чтобы на дисплее наблюдалось несколько периодов сигнала. Записать отсчет Vpp в столбец 3 таблицы 10.4.

10.5.11 Деактивировать выход калибратора и канал осциллографа. Отсоединить выход активной головки калибратора 9500В от разъема канала прибора.

10.5.12 Выполнить аналогичные действия по пунктам  $10.5.2 - 10.5.11$  для остальных каналов осциллографа.

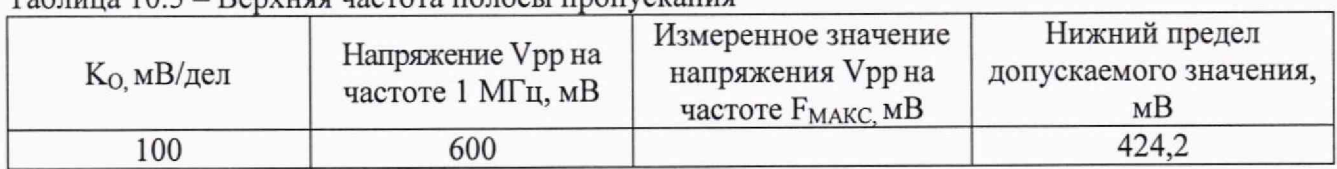

Таблица 10.5 - Верхняя частота полосы пропускания

КРИТЕРИЙ ПОДТВЕРЖДЕНИЯ СООТВЕТСТВИЯ МЕТРОЛОГИЧЕСКИМ ТРЕБОВАНИЯМ: измеренное значение Vpp напряжения на верхней частоте полосы пропускания должно быть выше нижнего предела допускаемого значения, которое указано в столбце «Нижний предел допускаемого значения» таблицы 10.5. Нижний предел допускаемого значения рассчитан по уровню 0,707 (-3 дБ) от установленного значения напряжения на частоте 1 МГц в соответствии с описанием типа поверяемого осциллографа.

# **10.6 Определение погрешности воспроизведения частоты генератора сигналов (при наличии опции** AWG)

10.6.1 Выполнить заводскую установку осциллографа. Для этого войти в меню Storage и нажать More  $\rightarrow$  Default  $\rightarrow$  OK.

10.6.2 Соединить кабелем BNC(m-m) вход синхронизации "Ref In" частотомера с выходом "10 MHz" стандарта частоты FS 725.

10.6.3 Соединить кабелем BNC(m-m) выход "GEN" осциллографа с входом частотомера Tektronix FCA3000.

10.6.4 Щелчком на ярлыке Gen внизу в правом углу дисплея открыть меню установок генератора.

10.6.5 Установить амплитуду сигнала 1 В<sub>П-П</sub>.

10.6.6 Устанавливать параметры сигнала (форму и частоту), как указано в столбцах 1 и 2 таблицы 10.6.

Записывать отсчеты частотомера в столбец 3 таблицы 10.6.

10.6.7 Щелчком на ярлыке Gen выключить генератор, отсоединить кабели.

Таблица 10.6 - Погрешность воспроизведения частоты генератора сигналов

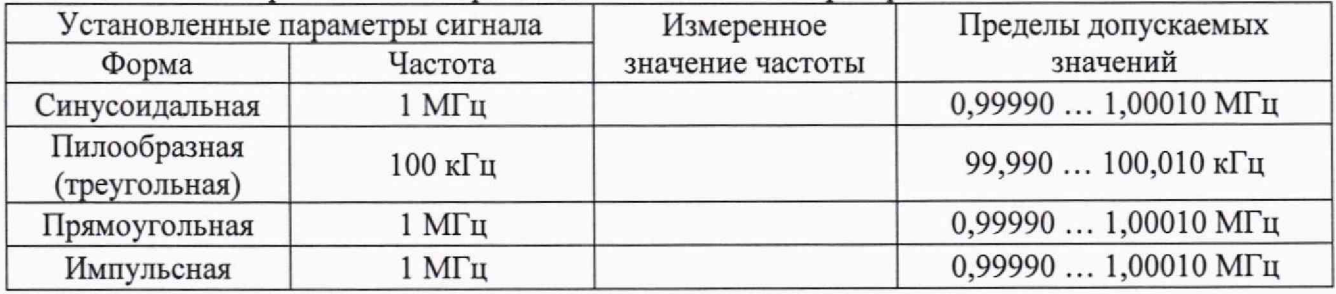

КРИТЕРИЙ ПОДТВЕРЖДЕНИЯ СООТВЕТСТВИЯ МЕТРОЛОГИЧЕСКИМ ТРЕБОВАНИЯМ: измеренные значения частоты должны находиться в пределах допускаемых значений, указанных в столбце «Пределы допускаемых значений» таблицы 10.6.

# **10.7 Определение погрешности воспроизведения переменного напряжения генератора сигналов (при наличии опции** AWG)

10.7.1 Установить мультиметр в режим ACV.

10.7.2 Соединить кабелем BNC(m-m) выход "GEN" с входными гнездами мультиметра, используя адаптер BNC-banana, с соблюдением полярности.

10.7.3 Щелчком на ярлыке Gen внизу в правом углу дисплея открыть меню установок генератора.

10.7.4 Установить на генераторе параметры:

### **Wave: Sine; Frequency: 1 кГц; Impedance: HighZ.**

10.7.5 Устанавливать на выходе генератора значения амплитуды напряжения Вп-п, указанные в столбце 1 таблицы 10.7. Записывать отсчеты напряжения на мультиметре в столбец 3 таблицы 10.7.

10.7.6 Щелчком на ярлыке Gen выключить генератор, отсоединить кабели.

Таблица 10.7 - Погрешность воспроизведения переменного напряжения генератора сигналов на частоте  $1$  к $\Gamma$ н

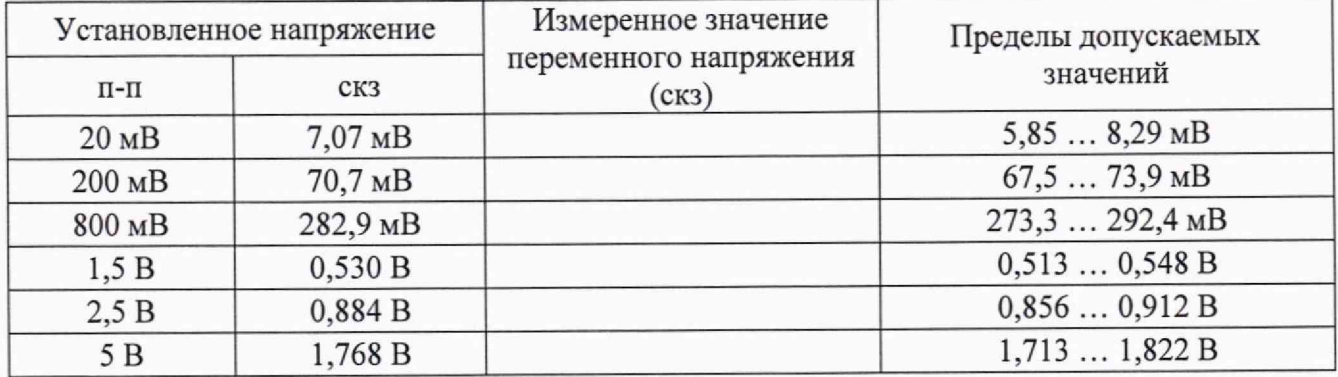

КРИТЕРИЙ ПОДТВЕРЖДЕНИЯ СООТВЕТСТВИЯ МЕТРОЛОГИЧЕСКИМ ТРЕБОВАНИЯМ: измеренные значения переменного напряжения должны находиться в пределах допускаемых значений, указанных в столбце «Пределы допускаемых значений» таблицы 10.7.

# **10.8 Определение погрешности установки постоянного напряжения смещения генератора сигналов (при наличии опции AWG)**

10.8.1 Установить мультиметр в режим DCV.

10.8.2 Соединить кабелем BNC(m-m) выход "GEN" с входными гнездами мультиметра, используя адаптер BNC-banana, с соблюдением полярности.

10.8.3 Щелчком на ярлыке Gen внизу в правом углу дисплея открыть меню установок генератора.

10.8.4 Установить на генераторе параметры: Wave: DC; Impedance: HighZ.

10.8.5 Устанавливать на выходе генератора значения напряжения Offset, указанные в столбце 1 таблицы 10.8. Записывать отсчеты напряжения на мультиметре в столбец 2 таблицы 10.8.

10.8.6 Щелчком на ярлыке Gen выключить генератор, отсоединить кабели.

Таблица 10.8 - Погрешность воспроизведения постоянного напряжения смещения генератора сигналов

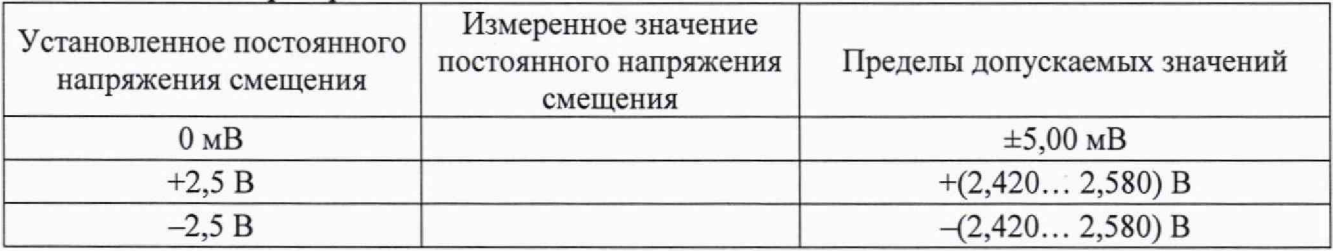

КРИТЕРИЙ ПОДТВЕРЖДЕНИЯ СООТВЕТСТВИЯ МЕТРОЛОГИЧЕСКИМ ТРЕБОВАНИЯМ: измеренные значения постоянного напряжения смещения напряжения должны находиться в пределах допускаемых значений, указанных в столбце «Пределы допускаемых значений» таблицы 10.8.

### **10.9 Определение неравномерности АЧХ (относительно частоты 1 кГц) генератора сигналов (при наличии опции AWG)**

10.9.1 Подготовить к работе ваттметр поглощаемой мощности СВЧ с количеством усреднений 16, выполнить установку нуля.

10.9.2 Используя адаптер SMA(f) - BNC(m), соединить выход генератора "GEN" с ваттметром СВЧ.

10.9.3 Щелчком на ярлыке **Gen** внизу в правом углу дисплея открыть меню установок генератора.

10.9.4 Установить на генераторе параметры:

Wave: Sine; Impedance: 50 Ом; Frequency: 1 кГц; Amplitude: 500 мВ<sub>п-п</sub>.

10.9.5 Ввести на ваттметре СВЧ значение частоты 1 кГц. Ввести функцию относительных измерений **Relative.** При этом должно индицироваться значение 0,00 дБ.

10.9.6 Устанавливать на приборе значения частоты, указанные в столбце 1 таблицы 10.9. Вводить соответствующие значения частоты на ваттметре СВЧ. Записывать отсчеты ваттметра СВЧ в столбец 2 таблицы.

10.9.7 Отключить ваттметр СВЧ от генератора.

Таблица 10.9 - Неравномерность АЧХ генератора сигналов.

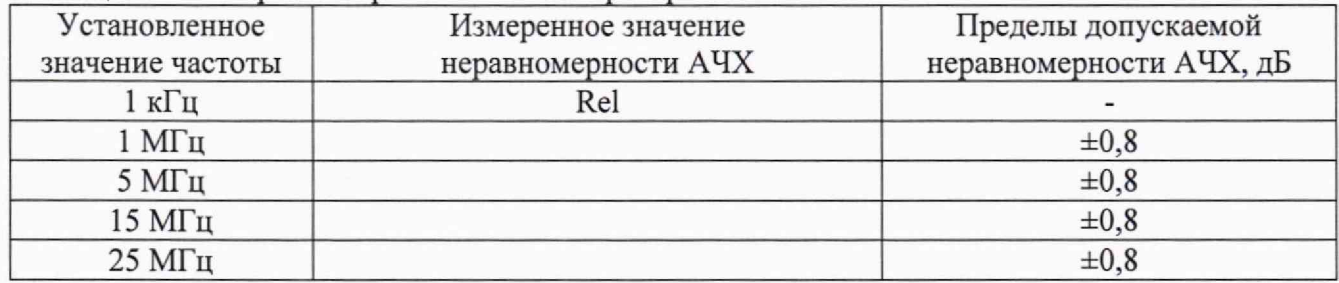

КРИТЕРИЙ ПОДТВЕРЖДЕНИЯ СООТВЕТСТВИЯ МЕТРОЛОГИЧЕСКИМ ТРЕБОВАНИЯМ: измеренные значения неравномерности АЧХ должны находиться в пределах допускаемых значений, указанных в столбце «Пределы допускаемых значений» таблицы 10.9.

### **11 ОФОРМЛЕНИЕ РЕЗУЛЬТАТОВ ПОВЕРКИ**

11.1 Результаты поверки представляются в соответствии с действующими правовыми нормативными документами и передаются в Федеральный информационный фонд по обеспечению единства измерений. Для периодической поверки в сокращенном объеме (пункт 2.2 настоящего документа) должны быть указаны сведения об измерительных каналах, для которых была выполнена поверка.

11.2 При положительных результатах по запросу пользователя (заявителя) оформляется свидетельство о поверке.

11.3 При положительных результатах поверки на поверяемое средство измерений поверитель наносит знак поверки в соответствии с описанием типа средства измерений.

11.4 При отрицательных результатах поверки, выявленных при внешнем осмотре, опробовании или выполнении операций поверки, по запросу пользователя (заявителя) выдается извещение о непригодности к применению средства измерений с указанием причин непригодности.

11.5 По запросу пользователя (заявителя) оформляется протокол поверки в произвольной форме. **В** протоколе поверки допускается привести качественные результаты измерений с выводами о соответствии поверенного средства измерений метрологическим требованиям без указания измеренных числовых значений величин, если пользователь (заявитель) не предъявил требование по указанию измеренных действительных значений.